# **Kurz-Installation Drupal 6.19**

- 1. Drupal ZIP von <http://www.drupalcenter.de/>downloaden
- 2. Datei entpacken und alle Dateien in das gewünschte Verzeichnis auf dem Server kopieren

3. In der Datei /site/default/default.settings.php die Datenbankangeben für MySQL eingeben. (Username, Passwort, Datenbankname) Werden diese Angaben nicht gemacht oder sind falsch, so erscheint die Fehlermeldung in Bild 3.

- 4. Die Datei default.settings.php umbenennen auf settings.php
- 5. Dann das Root-Verzeichnis im Browser öffnen. zB. www.ich-liebe-drupal.ch

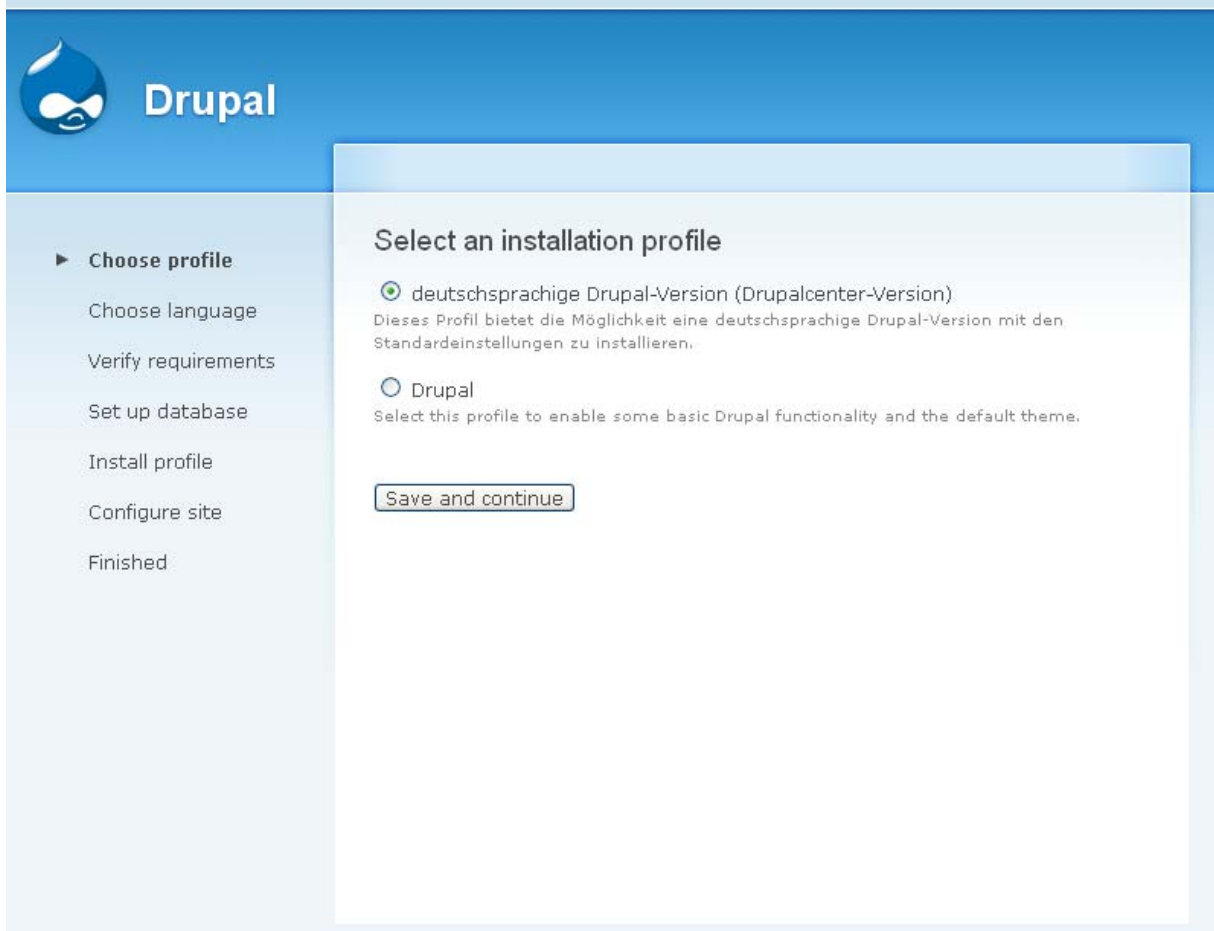

#### Choose profile

# Choose language

 $\blacktriangleright$  Choose language

**Drupal** 

Verify requirements Set up database Install profile Configure site Finished

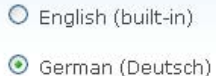

# Select language

# **Drupal**

#### Profil auswählen

Sprache auswählen

Systemvorraussetzungen überprüfen

Datenbank einrichten

Installationsprofil

Übersetzungen einrichten

Website konfigurieren

Übersetzungen abschließen

Abgeschlossen

# Systemvoraussetzungs-Problem

Der folgende Fehler muss beseitigt werden bevor die Installation fortgesetzt werden kann.:

The deutschsprachige Drupal-Version (Drupalcenter-Version) installer requires that you create a settings file as part of the installation process.

- 1. Copy the ./sites/default/default.settings.php file to ./sites/default/settings.php.
- 2. Change file permissions so that it is writable by the web server. If you are unsure how to grant file permissions, please consult the on-line handbook.

More details about installing Drupal are available in INSTALL.txt.

Überprüfen Sie die Fehlermeldungen und versuchen es noch einmal.

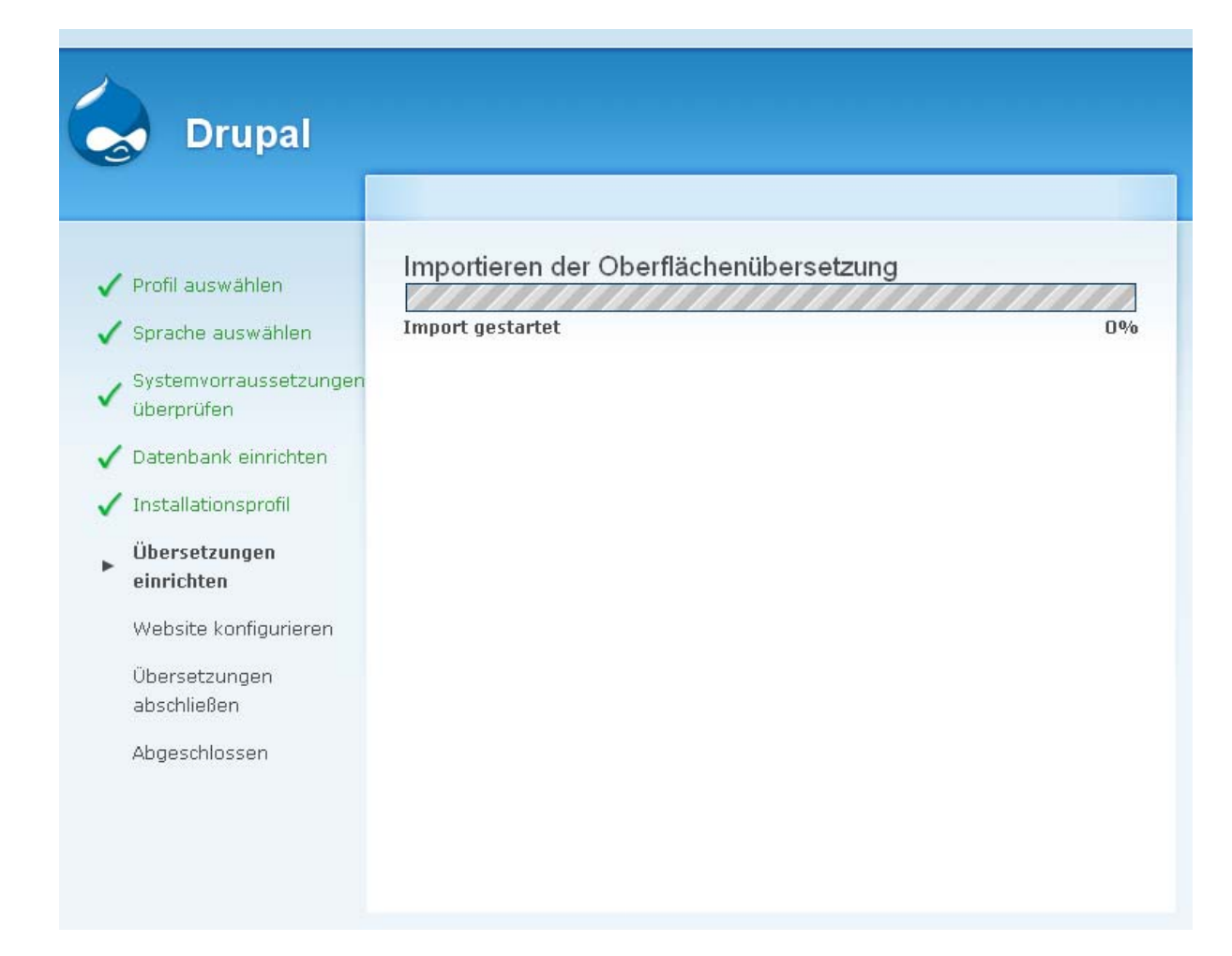

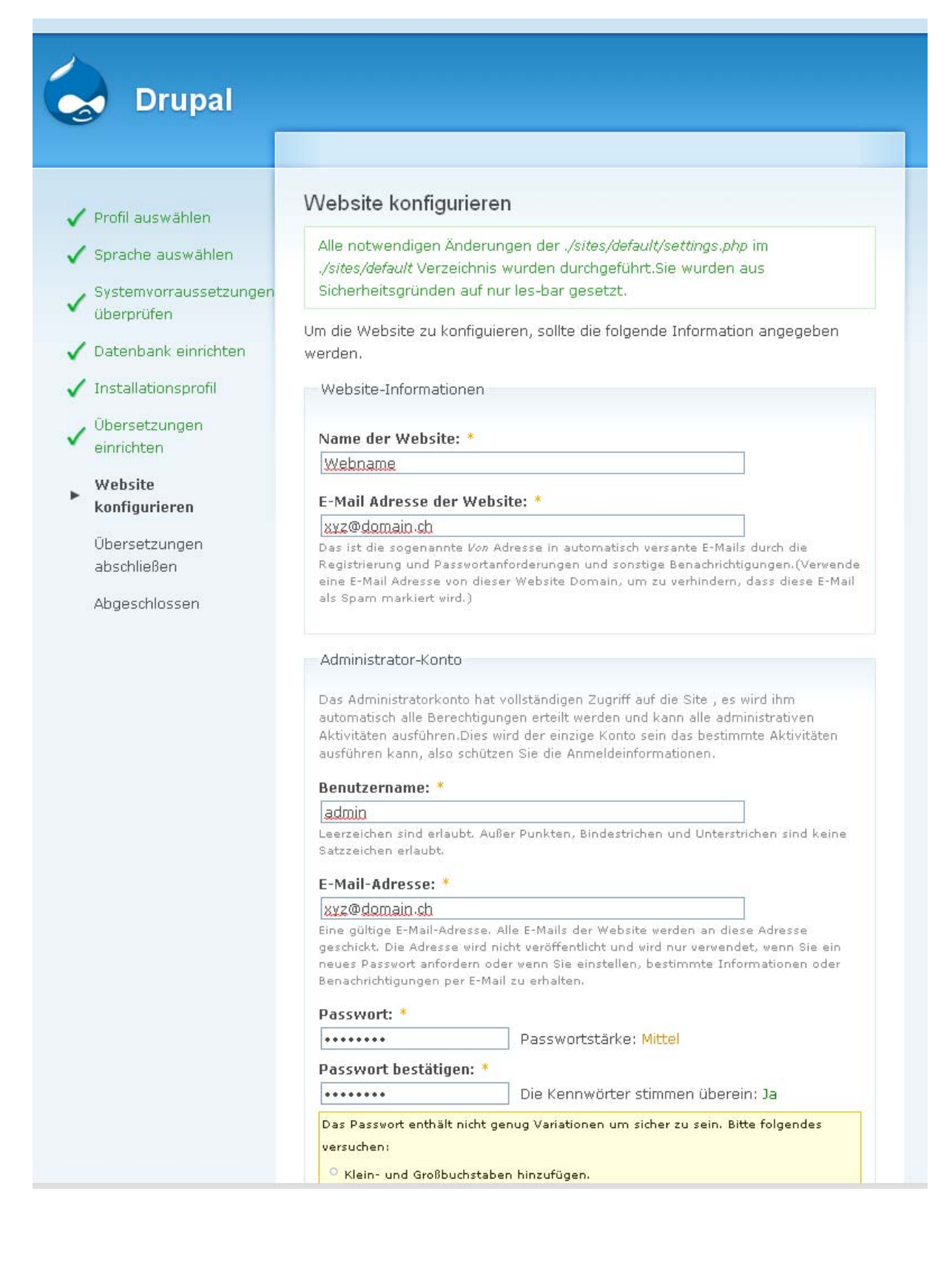

ausführen kann, also schützen Sie die Anmeldeinformationen.

#### Benutzername: \*

#### admin

Leerzeichen sind erlaubt. Außer Punkten, Bindestrichen und Unterstrichen sind keine Satzzeichen erlauht.

#### **F-Mail-Adresse: \***

#### xxz@domain.ch

Eine gültige E-Mail-Adresse. Alle E-Mails der Website werden an diese Adresse geschickt. Die Adresse wird nicht veröffentlicht und wird nur verwendet, wenn Sie ein neues Passwort anfordern oder wenn Sie einstellen, bestimmte Informationen oder Benachrichtigungen per E-Mail zu erhalten.

### Passwort: \* ........

........

Passwortstärke: Mittel

## Passwort bestätigen: \*

Die Kennwörter stimmen überein: Ja

Das Passwort enthält nicht genug Variationen um sicher zu sein. Bitte folgendes versuchen:

<sup>O</sup> Klein- und Großbuchstaben hinzufügen.

#### Servereinstellungen

#### Standard-Zeitzone:

#### Dienstag, November 23, 2010 - 15:37 +0100 V

Standardmäßig werden Datumsangaben in dieser Site in der ausgewählten Zeitzone angezeigt.

#### **Lesbare URLs:**

- © Deaktiviert
- $\bigcirc$  Aktiviert

Diese Option bringt Drupal dazu, lesbare URLs (d.h. ohne ?q= in der URL) zu erzeugen.

Thre Systemkonfiguration unterstützt dieses Feature derzeit nicht. Die Handbuchseite für Clean URLs hat dazu weitere Informationen zur Problembehandlung.

#### Aktualisierungsbenachrichtigungen:

#### Automatisch auf Aktualisierungen überprüfen

Wenn diese Option aktiviert ist, benachrichtigt Drupal Sie, wenn neue Versionen verfügbar sind. Dies verbessert deutlich die Sicherheit Ihrer Site und wird dringend empfohlen. Dies erfordert, das die Site regelmäßig anonyme Informationen über die installierten Komponenten an drupal.org sendet. Weitere Information sind unter Update Benachrichtigung Information verfügbar.

[Speichern und fortfahren]

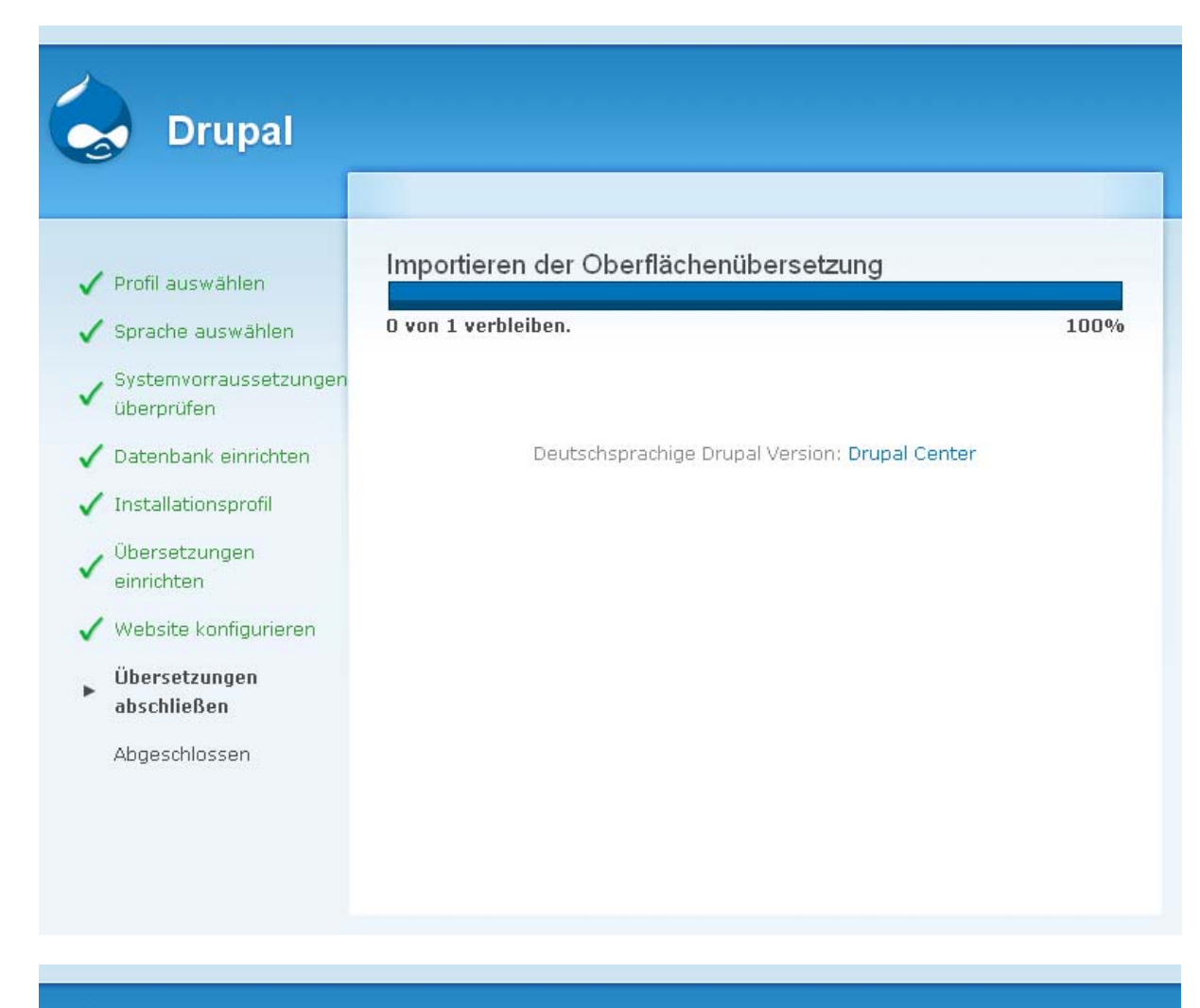

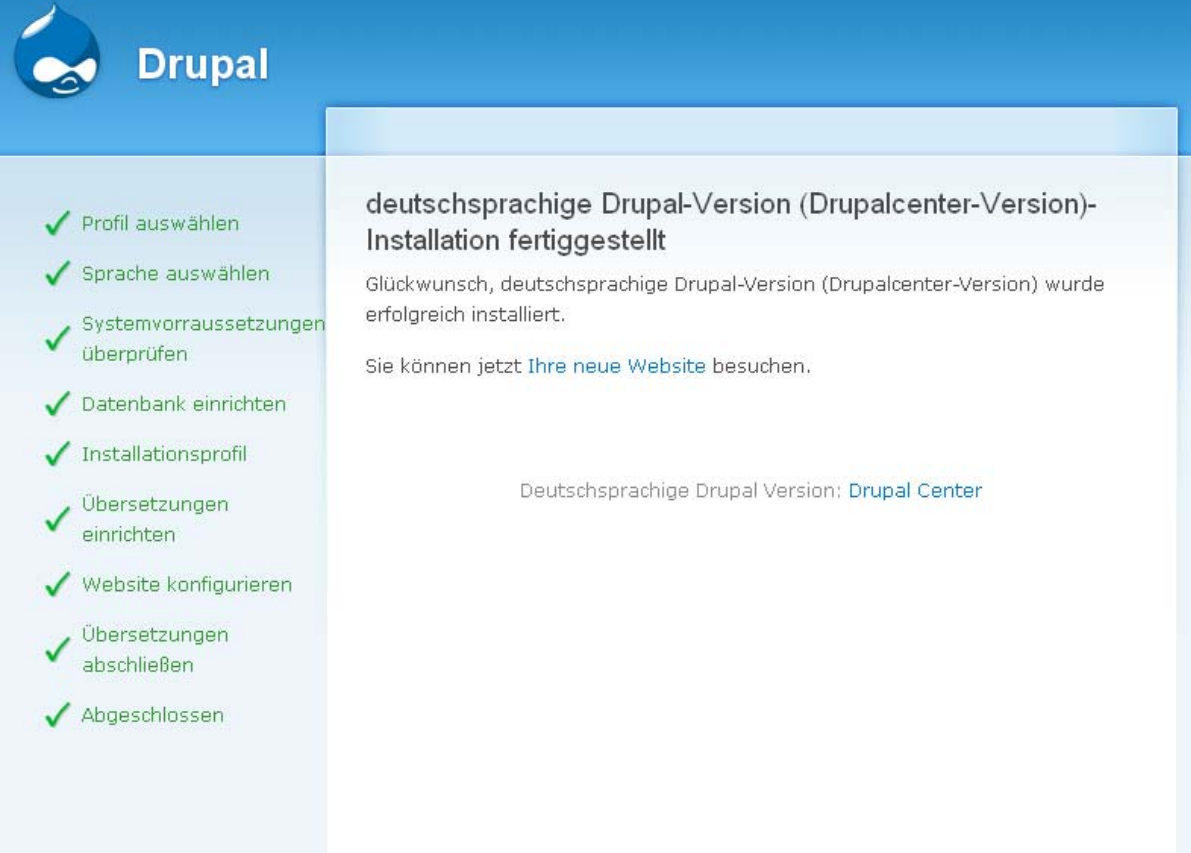

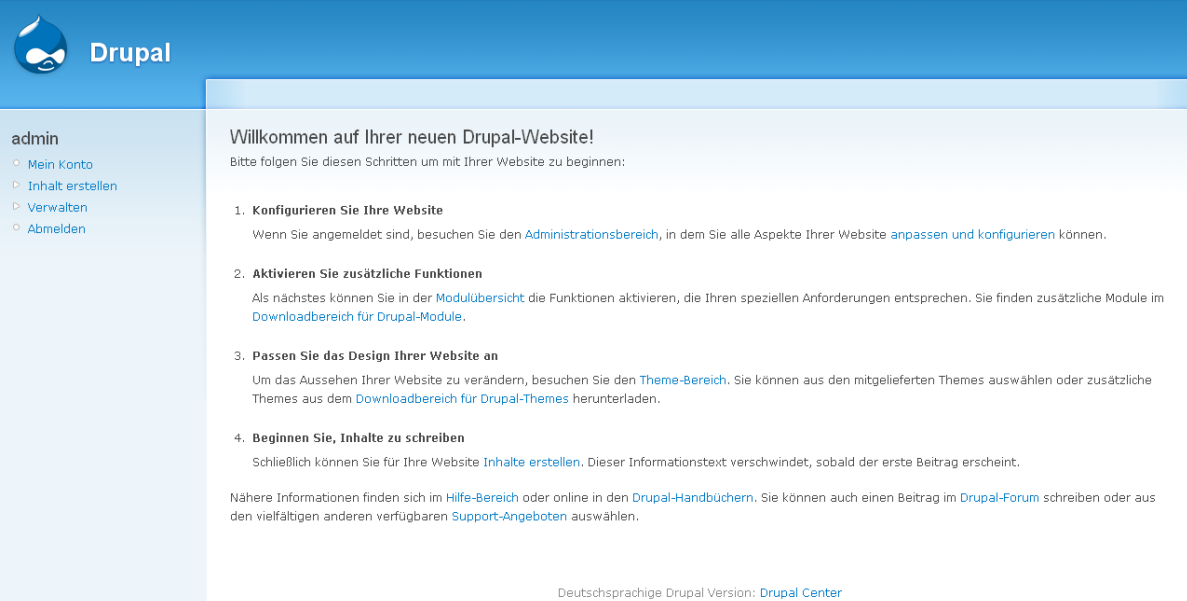

**CA** Drupat